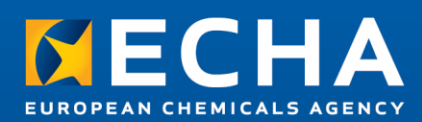

# ECHA Submission portal System-to-System submission for industry

February 2020

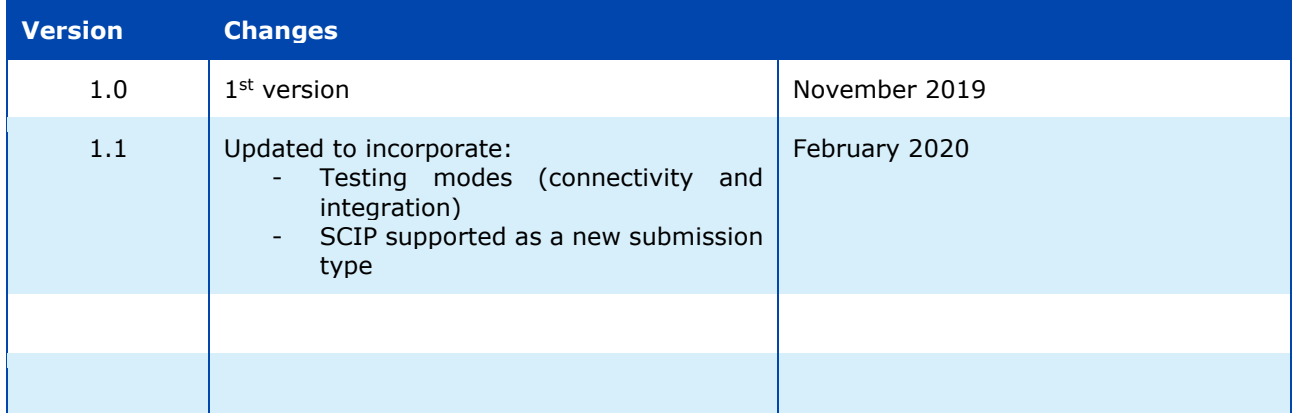

#### **Legal notice**

This document aims to provide duty holders needing to submit data to ECHA a technical guide to consume REST services exposed by the ECHA Submission portal.

Users are reminded that this document does not constitute legal advice. Usage of the information remains under the sole responsibility of the user. The European Chemicals Agency does not accept any liability with regard to the use that may be made of the information contained in this document.

Reproduction is authorised provided the source is acknowledged.

**Title:** ECHA Submission portal: System-to-system submission for industry

**Reference:** ECHA-20-H-01-EN **ISBN:** 978-92-9481-163-9 **Cat. Number:** ED-04-19-698-EN-N **DOI:** 10.2823/573061 **Publ.date:** February 2020 **Language:** EN

© European Chemicals Agency, 2020 Cover page © European Chemicals Agency

If you have questions or comments in relation to this document please send them (quote the reference and issue date) using the information request form. The information request form can be accessed via the Contact ECHA page at: <http://echa.europa.eu/contact>

#### **European Chemicals Agency**

Mailing address: P.O. Box 400, FI-00121 Helsinki, Finland

# **Table of Contents**

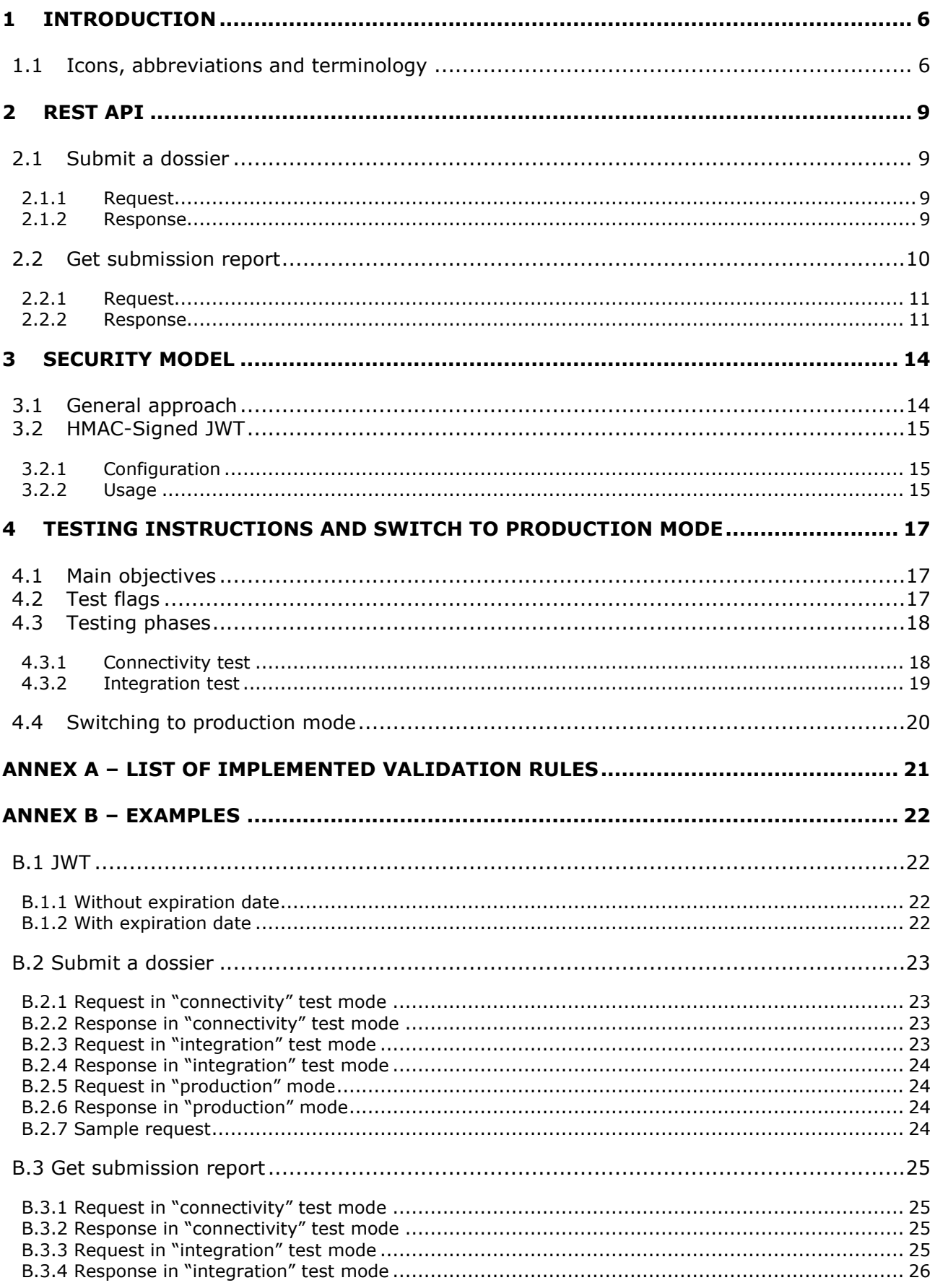

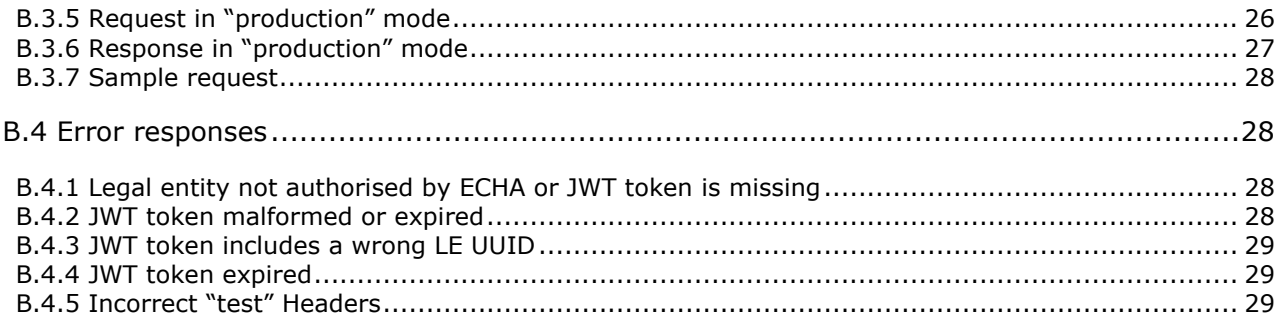

# **Table of Figures**

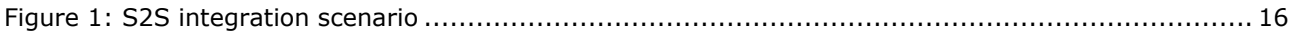

# **List of Tables**

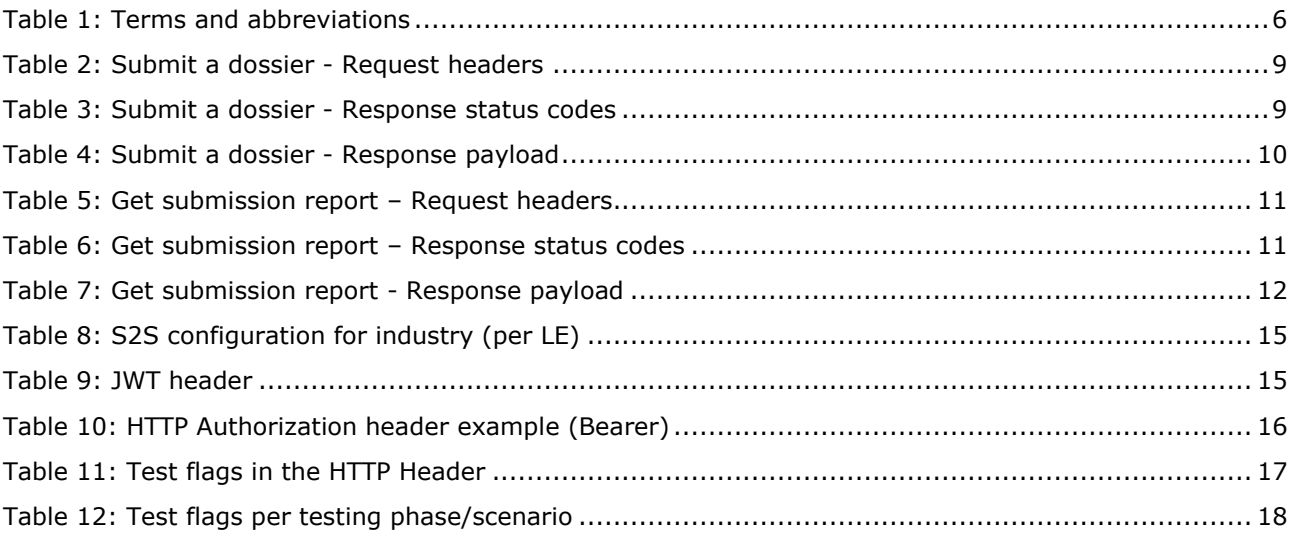

# <span id="page-5-0"></span>**1 Introduction**

The goal of this document is to provide a technical guide to industry in order to consume REST services exposed by the ECHA Submission portal. More specifically:

- 1. It describes the REST API so that industry systems wishing to perform direct (system-tosystem) submissions can integrate with;
- 2. It describes the security approach that will be implemented as part of the ECHA Submission portal authorisation checks. This will be a precondition for the system-tosystem integration.

It should be noted that only submission types supported by the ECHA Submission portal will pass the business checks, while any others will fail during their processing.

 $\mathbf{A}$ 

Additionally, some submission types, such as the SCIP article notification, may only be supported in test mode until official support is enabled.

## <span id="page-5-1"></span>**1.1 Icons, abbreviations and terminology**

This document uses various icons and specific abbreviations throughout. The icons are displayed to highlight useful or important information. The following icons are used:

Useful information, guidance, assistance

Very important note

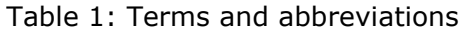

<span id="page-5-2"></span>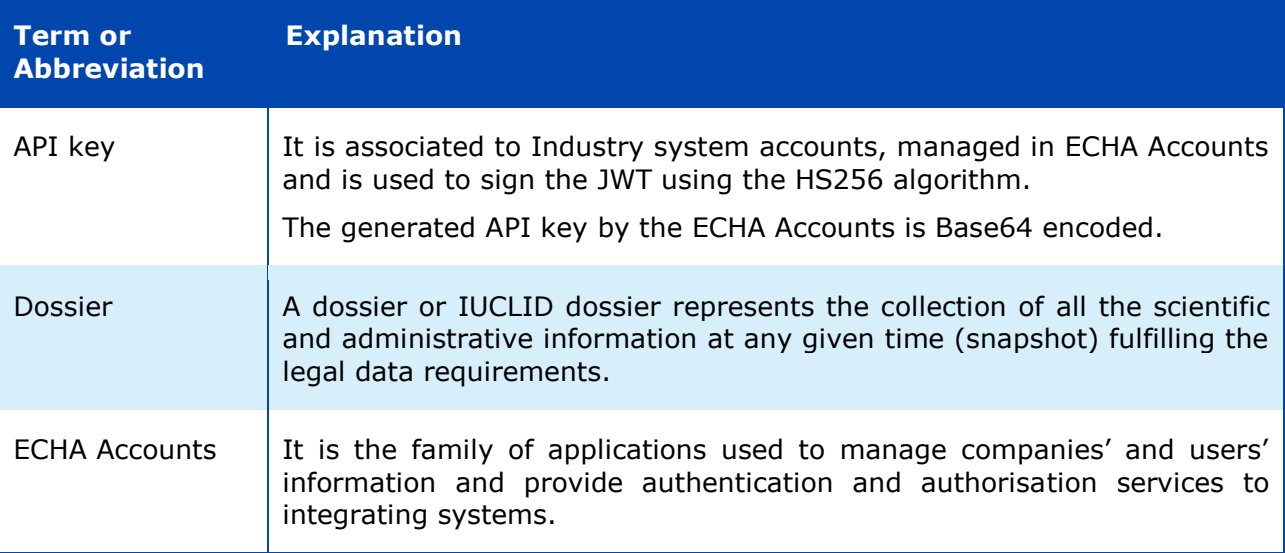

#### ECHA Submission portal **System-to-system submission for industry** *P P P P P P P*

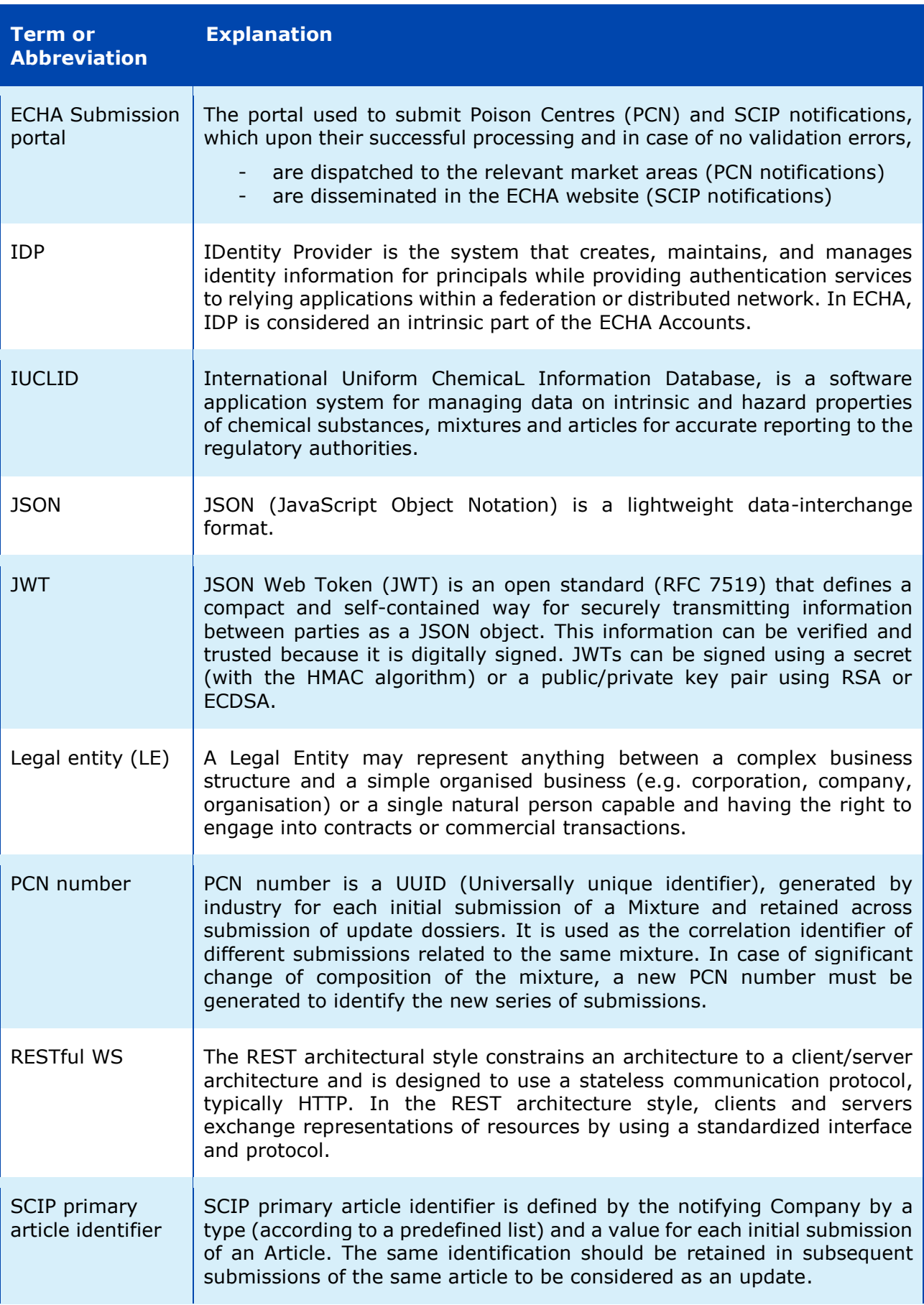

#### ECHA Submission portal **System-to-system submission for industry 8** 8

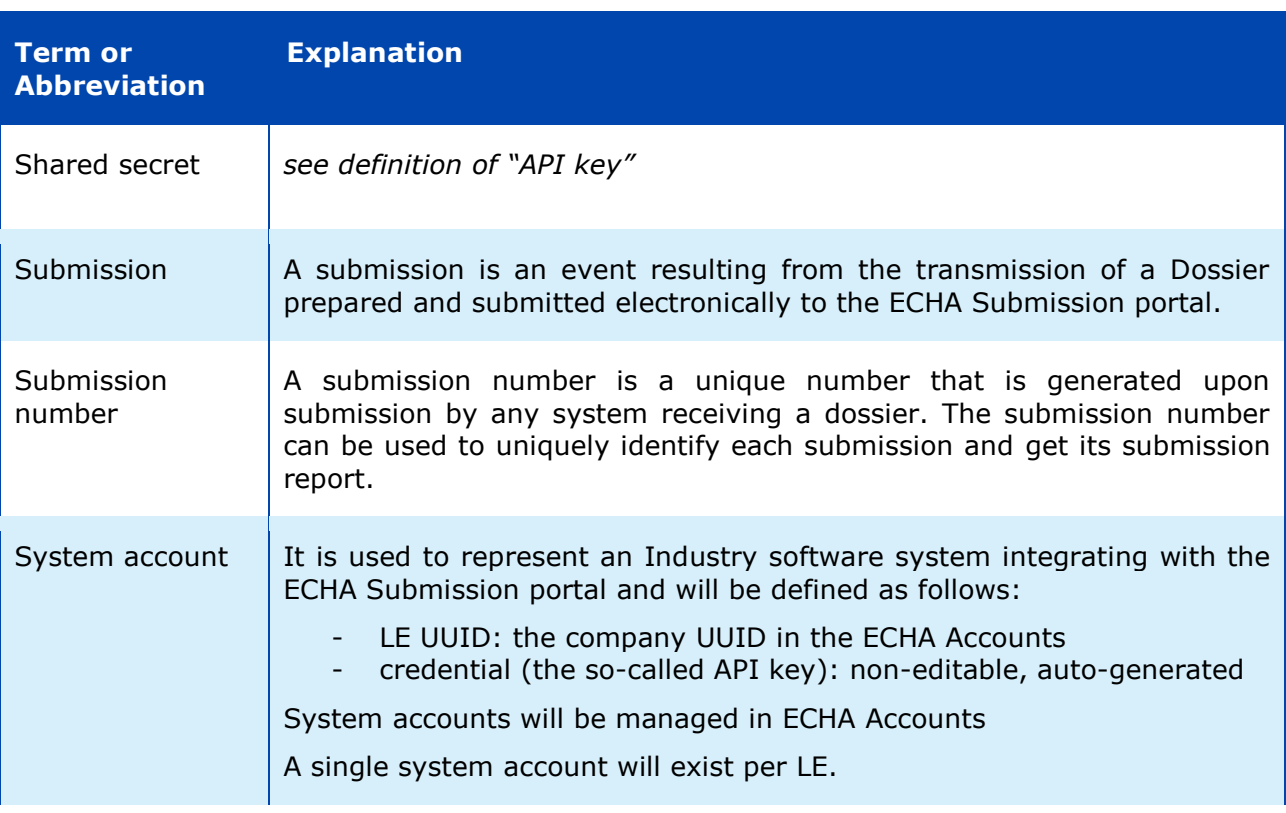

# <span id="page-8-0"></span>**2 REST API**

This chapter describes the REST endpoints exposed by the ECHA Submission portal to facilitate the system-to-system integration from the industry systems and allow automatic submissions provided that the security requirements are met (see [\[3\]](#page-13-0) [Security model](#page-13-0) for additional information). The exposed API can operate both in regular, production, mode, and in test mode to allow the verification of the connectivity and integration of industry systems without creating confusion with their actual legal obligations.

#### <span id="page-8-1"></span>**2.1 Submit a dossier**

This service is used to perform a submission to the ECHA Submission portal. This requires the IUCLID dossier file content bytes (the dossier to be submitted) and responds with the submission number, which can be later used to get the submission report.

Sample request/response pairs are provided in [B.2 [Submit a dossier\]](#page-22-0).

#### <span id="page-8-4"></span><span id="page-8-2"></span>**2.1.1 Request**

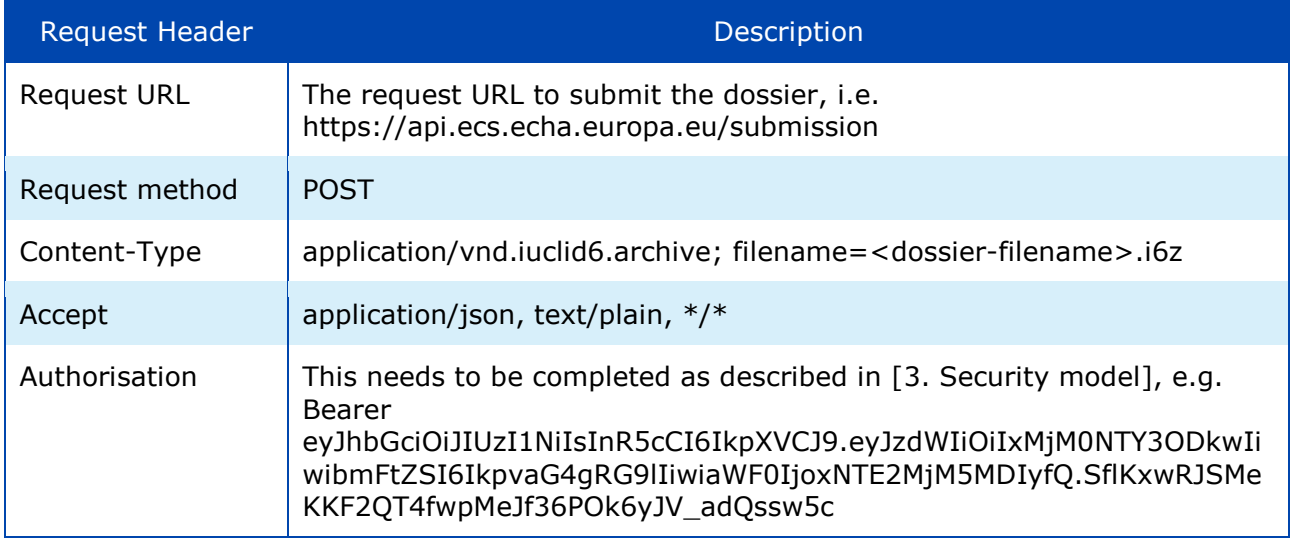

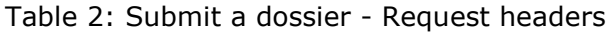

The Request payload should include the IUCLID dossier (i6z file / attachment).

#### <span id="page-8-5"></span><span id="page-8-3"></span>**2.1.2 Response**

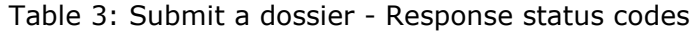

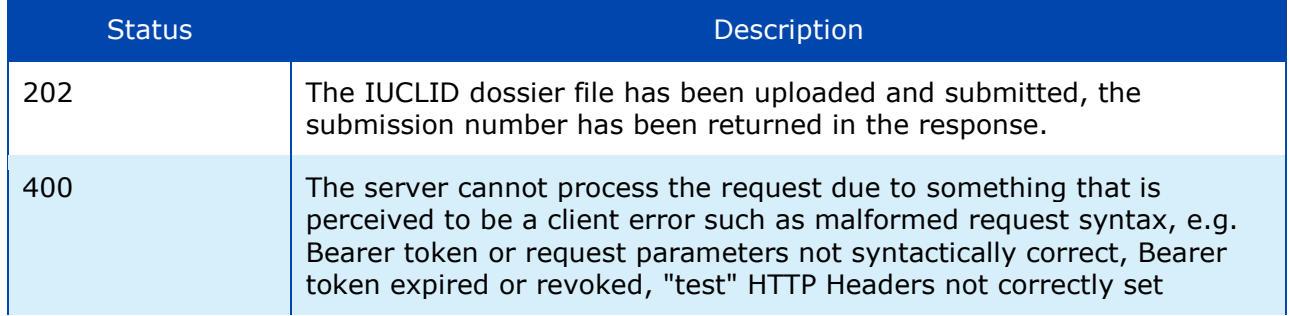

#### ECHA Submission portal **System-to-system submission for industry** 10

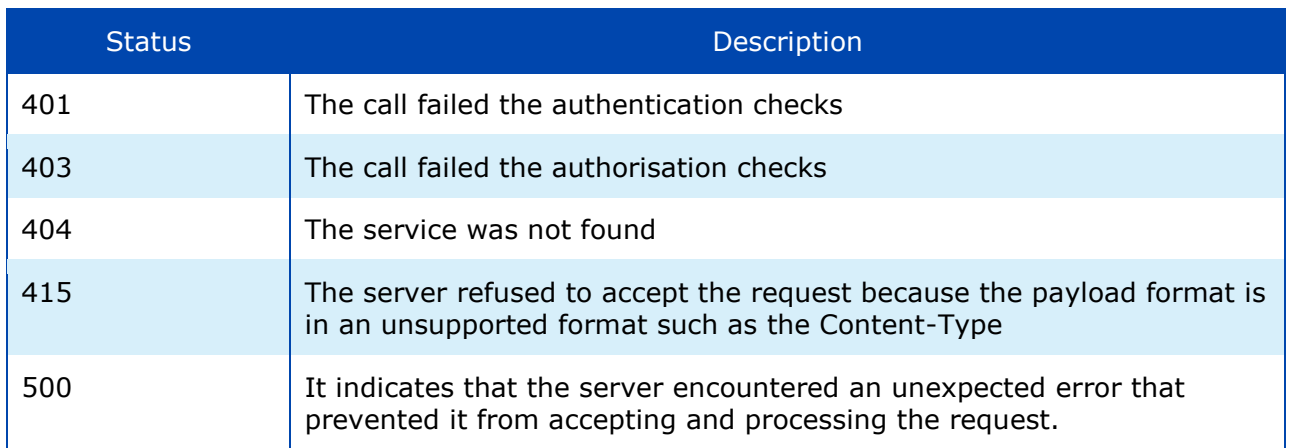

Examples on response status codes are provided in [\[B.4 Error responses\]](#page-27-1).

<span id="page-9-1"></span>The response in JSON format includes the information described below.

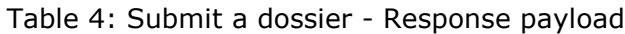

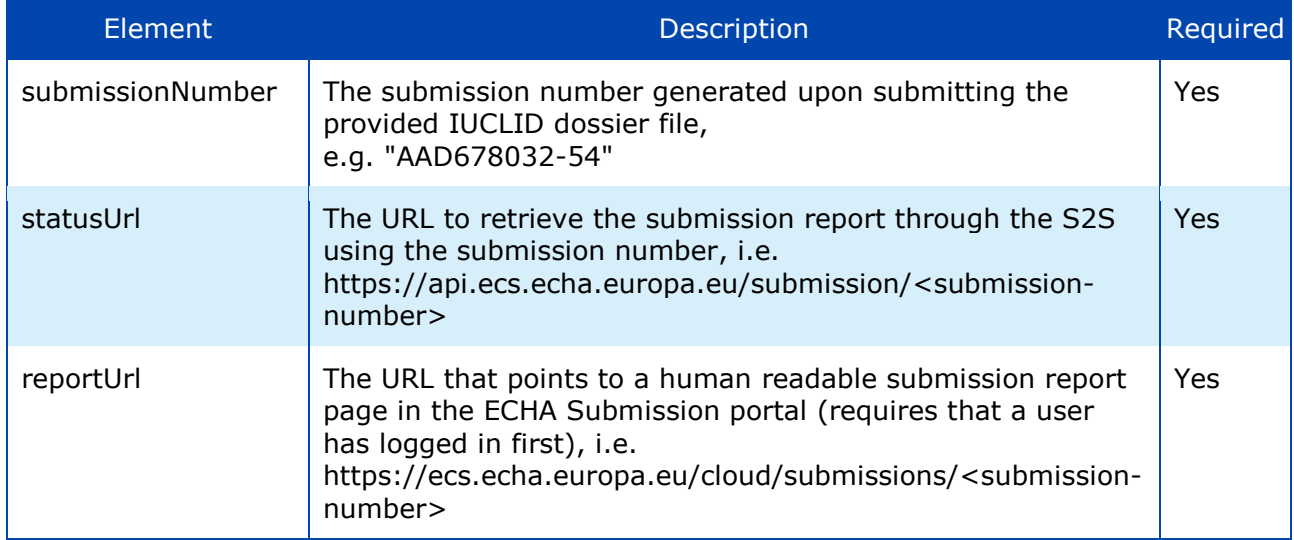

## <span id="page-9-0"></span>**2.2 Get submission report**

This service is used to retrieve the submission report of a submission given a submission number. Naturallly, it is performed after the submission of a dossier and can be used for the following purposes:

- To track the submission status, i.e. whether the submitted dossier identified by the submission number has passed or failed the validation checks and in case of failure to get the list of failed validations.
- To get the submitted dossier metadata, such as the submission number, the submission date, filename, dossier UUID, link to submission report

Sample request/response pairs are provided in [\[B.3 Get submission \]](#page-24-0).

#### <span id="page-10-2"></span><span id="page-10-0"></span>**2.2.1 Request**

Table 5: Get submission report – Request headers

| <b>Request Header</b> | <b>Description</b>                                                                                                    |  |
|-----------------------|----------------------------------------------------------------------------------------------------|--|
| <b>Request URL</b>    | The request URL including the submission number as a required path<br>parameter,<br>i.e. https://api.ecs.echa.europa.eu/submission/ <submission-number></submission-number>                                                                           |  |
| Request method        | <b>GET</b>                                                                                                    |  |
| Accept                | application/json, text/plain, $*/*$                                                                                                    |  |
| Authorization         | This needs to be completed as described in [3. Security model], e.g.<br>Bearer<br>eyJhbGciOiJIUzI1NiIsInR5cCI6IkpXVCJ9.eyJzdWIiOiIxMjM0NTY3ODkwIi<br>wibmFtZSI6IkpvaG4qRG9IIiwiaWF0IjoxNTE2MjM5MDIyfQ.SflKxwRJSMe<br>KKF2QT4fwpMeJf36POk6yJV adQssw5c |  |

#### <span id="page-10-3"></span><span id="page-10-1"></span>**2.2.2 Response**

#### Table 6: Get submission report – Response status codes

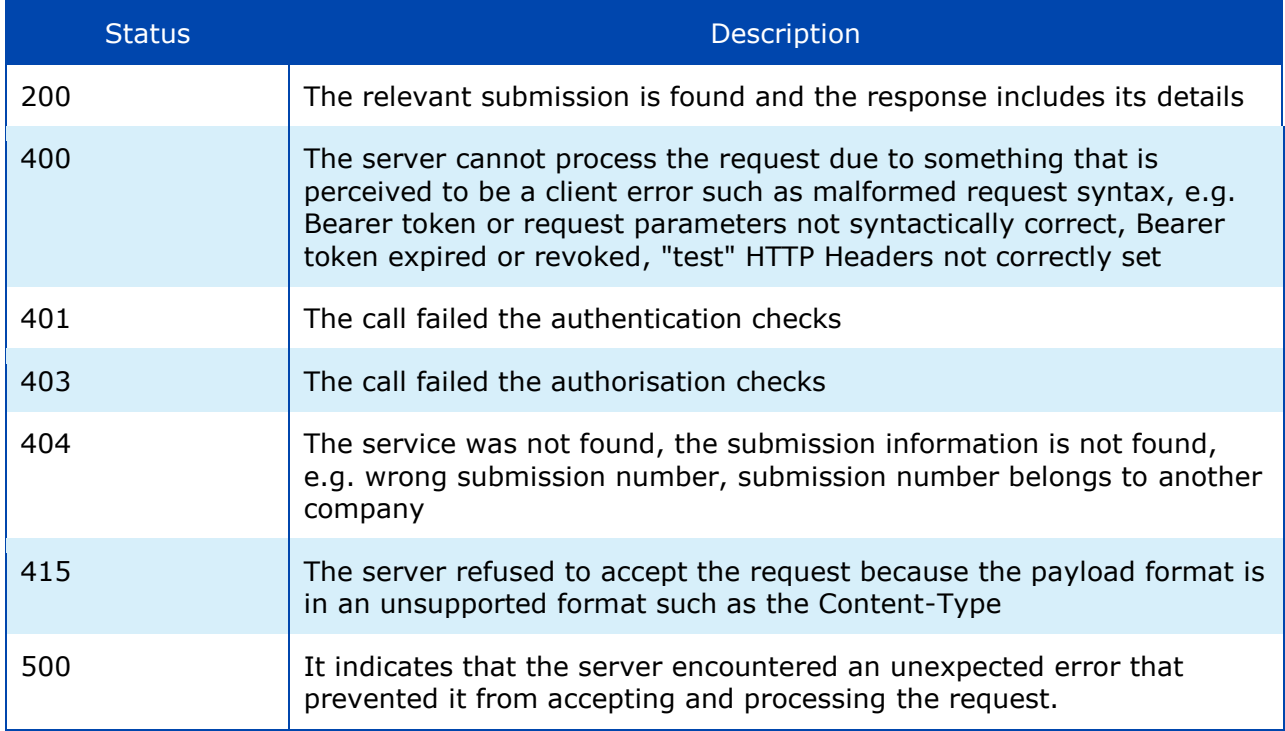

Examples on response status codes are provided in [\[B.4 Error responses\]](#page-27-1).

The response in JSON format includes the submission report details, see next table.

<span id="page-11-0"></span>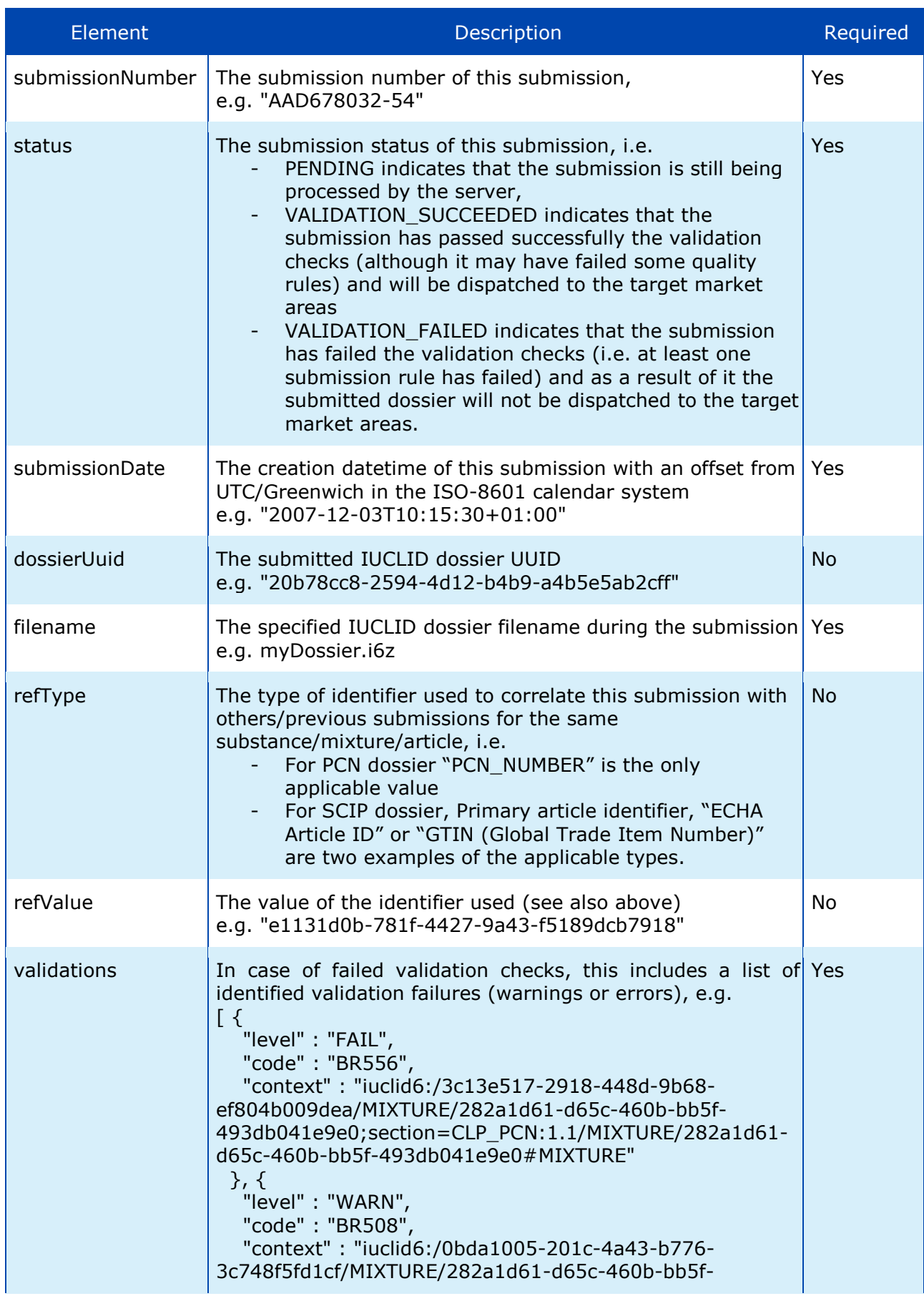

#### Table 7: Get submission report - Response payload

#### ECHA Submission portal **System-to-system submission for industry** 13

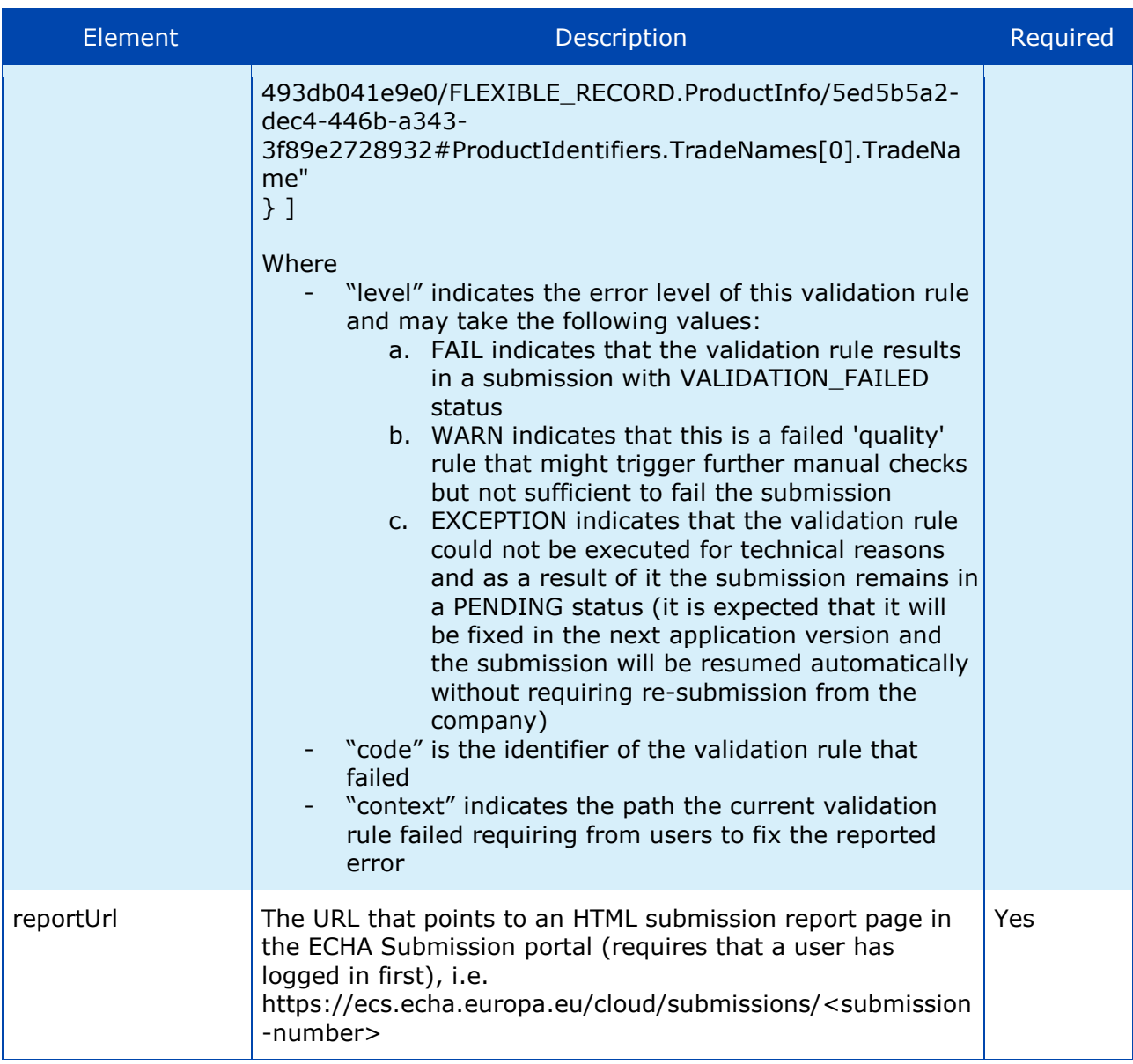

**O** The list of validation error messages is provided in the Annex A of this document.

When the processing status is PENDING (not final), the industry system needs to repeat the request until it receives a final status (either VALIDATION\_SUCCESSFUL or VALIDATION\_FAILED).

If the uploaded dossier fails the IUCLID file format checks, i.e. the ECHA Submission portal does not recognise the file as a IUCLID Dossier, the submission status will be VALIDATION\_FAILED. In such case:

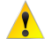

- submissionNumber, status, submissionDate, filename, and validations will be provided in the response; validations will provide the error cause, i.e. "Invalid IUCLID archive".
- dossierUuid, refType, refValue will not be provided, given that the dossier could not be properly processed and the respective fields to be extracted.

# <span id="page-13-0"></span>**3 Security model**

This chapter proposes a solution for the implementation of the security controls in the context of the system-to-system (S2S) integration.

#### <span id="page-13-1"></span>**3.1 General approach**

The proposed solution is stipulated by the following main ideas/requirements:

- 1. Industry companies must be able to manage the credentials required for the S2S integration with the ECHA Submission portal services. In particular, they must be able to cancel or replace them with new ones, e.g. if they have doubts about their integrity.
- 2. ECHA needs to control which companies are allowed to submit data using the S2S integration in order to avoid malicious usage and for this purpose:
	- o ECHA will setup a service
	- o Interested companies will contact ECHA
	- o ECHA will guide them on the process that needs to be followed
	- o Upon ECHA's approval, companies will be able to access the system-to-system service (provided that they have implemented the REST API and the security requirements)
		- Details of this service will be separately described (not part of this document scope).

An outline of the solution for point #1 above is:

- Different credentials than the regular username and password credentials associated with user accounts in ECHA Accounts will be used. Industry will manage them independently from regular user passwords, and revoke them altogether without sacrificing any user accounts.
- A single system account per legal entity will be supported, i.e. it will not be possible to create multiple system accounts per legal entity (as this is the case for "human" accounts)
- An industry system may perform operations on behalf of multiple associated legal entities (as it is the case for most of the consultant companies/systems).
- For the management of the S2S credentials, a new user interface has been developed in the ECHA Accounts (LE management UI) where users can manage their API keys in all the companies in which they have the S2S account.
- The solution is based on the generation of the HTTP Authorization header, which is then added to the S2S service requests and verified by the system/gateway receiving the request.
- Industry system configures S2S credentials and generates S2S authentication headers to include in the service call. The configuration of the industry system should contain a list of two entries per LE:

<span id="page-14-3"></span>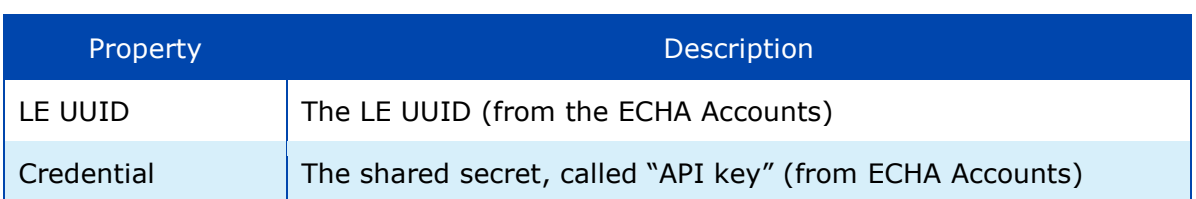

#### Table 8: S2S configuration for industry (per LE)

#### <span id="page-14-0"></span>**3.2 HMAC-Signed JWT**

An overview of the solution is that the client industry system generates a JWT containing its LE UUID and a timestamp for each batch of calls, and signs it using the HS256 (SHA-256 MAC) algorithm with a shared secret. The details are given in the next paragraphs.

#### <span id="page-14-1"></span>**3.2.1 Configuration**

- 1. User generates an API key (by pressing a button), which is stored in ECHA Accounts (through the LE management UI).
- 2. The user copies the API key and pastes it in some configuration file of the industry system.
- The generated API Key, which is Base64 encoded, will be used as shared secret for signing the JWT.

The API Key is never again displayed to the user; in case of loss, the only option is to generate a new one invalidating the previous one. In such case, the JWT has to be regenerated since the previous one is no longer valid.

#### <span id="page-14-2"></span>**3.2.2 Usage**

<span id="page-14-4"></span>1. The industry system creates a JWT with the following header and signs it using the HS256 (SHA-256 MAC) algorithm with the API key.

{ "alg": "HS256", "typ": "JWT" } . { "x-echa-party": "<le-uuid>" "exp":  $\langle$ now + 3h> }

Table 9: JWT header

The  $typ$  field is optional information and can be omitted since it is not validated.

The  $\exp$  field determining the JWT expiration date can be defined in either way:

- a. not provided at all, in that case the JWT never expires
- b. provided in seconds (e.g. 1569849550) since Unix epoch as defined here: <https://tools.ietf.org/html/rfc7519#section-2> (see "NumericDate" in the terms)

Examples are provided in [\[B.1 JWT\]](#page-21-1).

<span id="page-15-1"></span>2. The Authorization header is set to type  $Bearer$  and the encoded JWT is as follows:

```
Table 10: HTTP Authorization header example (Bearer)
```
Authorization: Bearer eyJhbGciOiJIUzI1NiIsInR5cCI6IkpXVCJ9.eyJzdWIiOiIxMjM0NTY3ODkwIiwibmFtZSI6IkpvaG4 gRG9lIiwiaWF0IjoxNTE2MjM5MDIyfQ.SflKxwRJSMeKKF2QT4fwpMeJf36POk6yJV\_adQssw5c

- 3. The ECHA system receiving the S2S request from the industry system checks the presence of the Authorization header, extracts the JWT, and verifies it against S2S IDP Token Server (ECHA Accounts) using the API key stored for the system user claimed in the JWT.
- 4. Then
	- a. Upon successful verification, the S2S request reaches the Submission Services, which respond to the industry system.
	- b. Upon failed verification, there is Unauthorised error returned to the industry system.

The aforementioned steps are depicted in the following diagram (the happy-path scenario):

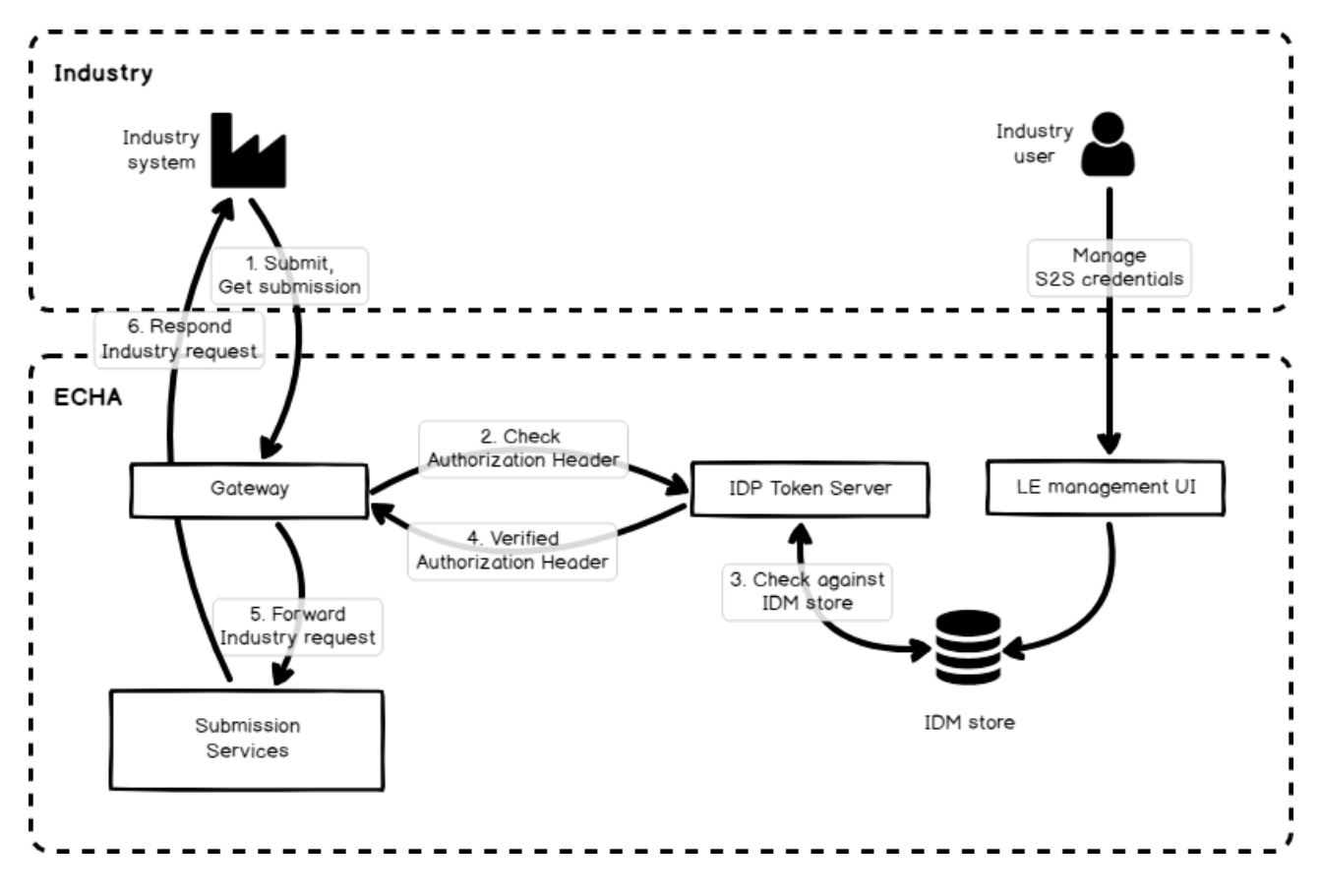

<span id="page-15-0"></span>Figure 1: S2S integration scenario

# <span id="page-16-0"></span>**4 Testing instructions and switch to production mode**

## <span id="page-16-1"></span>**4.1 Main objectives**

The main objectives of testing the system-to-system integration are the following:

- Ensure that industry system (client) passes the ECHA Submission portal connectivity and integration test and it is ready to switch to real operational mode.
- ECHA Submission portal properly authorises, accepts, processes the request and responds

## <span id="page-16-2"></span>**4.2 Test flags**

ECHA Submission portal supports the aforementioned testing phases by using two HTTP Header elements that have to be provided while testing in every request performed by the industry system:

<span id="page-16-3"></span>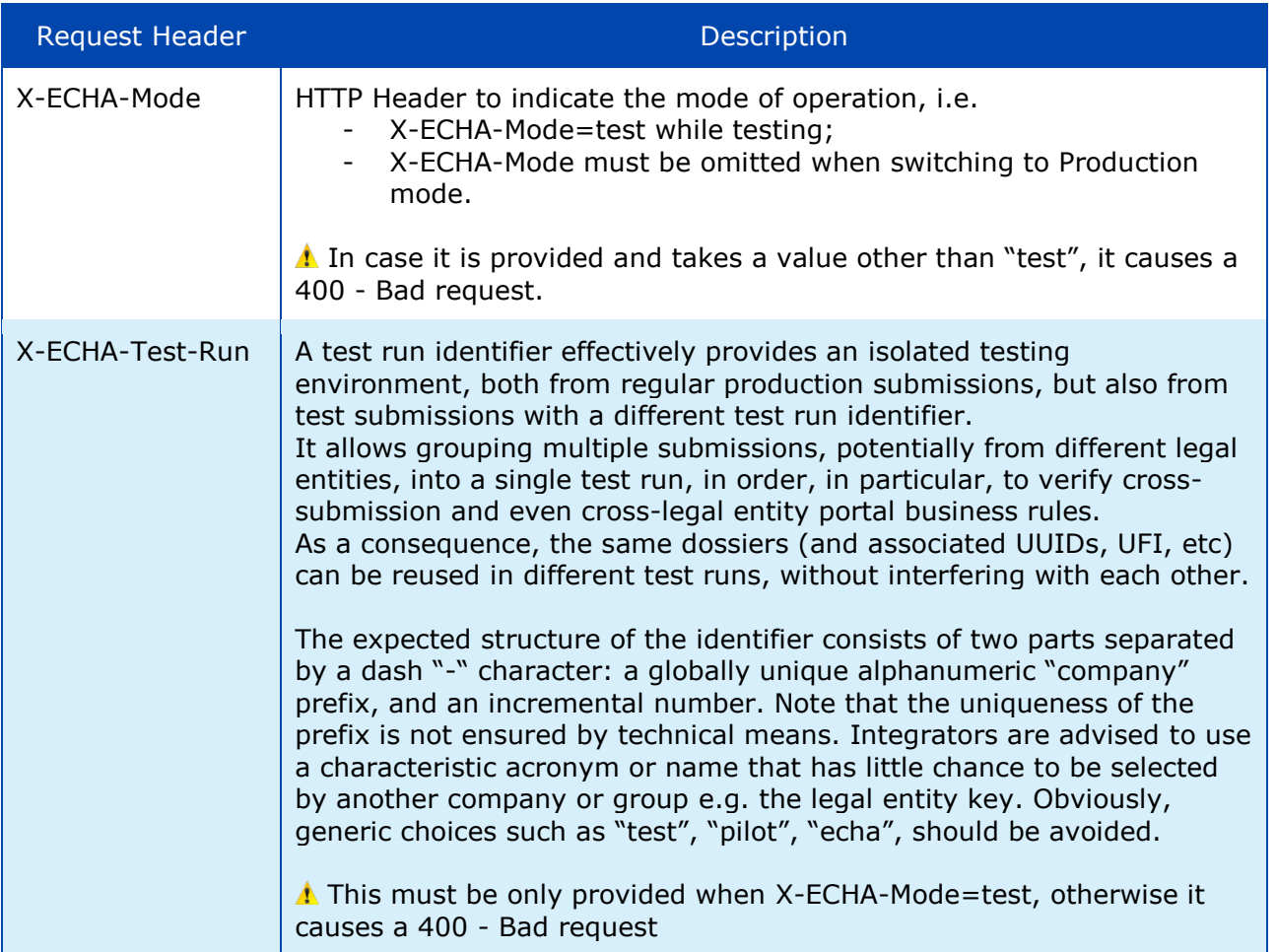

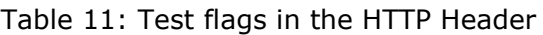

<span id="page-17-2"></span>The aforementioned test flags should be used as follows:

| <b>X-ECHA-Mode</b> | <b>X-ECHA-Test-Run</b>       | <b>Testing phase/purpose</b>                                                                                                    |
|--------------------|------------------------------|----------------------------------------------------------------------------------------------------|
| test               | (absent)                     | Connectivity tests<br>no actual processing of the submitted file<br>dummy responses                                                                                          |
| test               | (absent)                     | Authentication and authorisation tests<br>no actual processing of the submitted file<br>dummy responses<br>Ξ.                                                                |
| test               | mycompanyid-001<br>(example) | Integration tests<br>actual processing of the submitted file<br>actual response                                                                                              |
| (absent)           | (absent)                     | Production mode<br>actual processing of the submitted file<br>actual response<br>valid dossiers are dispatched<br>valid dossiers become available in Remote<br>Access portal |

Table 12: Test flags per testing phase/scenario

- Any other combination of values not listed in the table above will lead to 400 Bad request error.
- Expiration of run-tests is not provided at the moment. However, depending on the usage and the volume of test data received, ECHA retains the right to clean them up periodically.

## <span id="page-17-0"></span>**4.3 Testing phases**

#### <span id="page-17-1"></span>**4.3.1 Connectivity test**

The purpose of the connectivity test is to assure companies that they have been able to call successfully the ECHA Submission portal exposed services passing the security checks. During this phase, it is verified whether the Security model has been properly implemented and the basic request-response scenario passes.

The happy-path scenario should work as follows:

- 1. Industry generates a Bearer token, e.g. X (see [\[3](#page-13-0) [Security model\]](#page-13-0))
- 2. Industry system performs **all requests** indicating in the HTTP Header:
	- a. X-ECHA-Mode=test
	- b. Authorization=Bearer X (see [\[2](#page-8-0) [REST API\]](#page-8-0))
- 3. Industry system performs a "Submit a dossier" request
- 4. ECHA Submission portal identifies that this is a "test" call and provides a dummy response, while the submitted dossier is not processed by the system
- 5. Industry system receives and processes the dummy response
- 6. Industry system performs a "Get submission report" request by providing a submission number (the one received in the previous call)
- 7. ECHA Submission portal identifies that this is a "test" call and provides a dummy response
- 8. Industry system receives and processes the dummy response

The scenario can be repeated as many times as it is necessary, until there are no errors. When the connectivity tests have been completed successfully, the industry system may switch to integration test mode.

#### <span id="page-18-0"></span>**4.3.2 Integration test**

The purpose of the integration test is to offer companies a realistic dossier submission and processing experience. It should be noted that the submissions made in the context of the integration tests will not be further processed, i.e. will not dispatched to the ABs in the case of PCN dossiers and will not be disseminated to the ECHA website in the case of SCIP article notifications (when SCIP will be officially supported).

The happy-path scenario should work as follows:

- 1. Industry generates a Bearer token, e.g. X (see [\[3](#page-13-0) [Security model\]](#page-13-0))
- 2. Industry system performs **all requests** indicating in the HTTP Header:
	- a. X-ECHA-Mode=test
	- b. X-ECHA-Test-Run=mycompanyid-run001 (example)
	- c. Authorization=Bearer X (see [\[2](#page-8-0) [REST API\]](#page-8-0))
- 3. Industry system performs a "Submit a dossier" request
- 4. ECHA Submission portal identifies that this is a "test" call and the "test-run" has been also provided, so processes the request and provides a "real" response
- 5. Industry system receives and processes the response
- 6. Industry system performs a "Get submission report" request by providing a submission number (the one received in the previous call)
- 7. ECHA Submission portal identifies that this is a "test" call and the "test-run" has been also provided, so processes the request and provides a "real" response including any validation errors
- 8. Industry system receives and processes the response.
- 

In the context of the integration testing, ECHA Submission portal supports actual processing of the submitted dossiers as it happens in production mode.

The scenario can be repeated as many times as it is necessary. When the integration tests have been completed successfully, the industry system may switch to Production mode. SCIP notifications can not be submitted as a real data in production mode before Autumn 2020.

Any submission performed in the context of the integration tests is visible in the ECHA Submission portal. As a result, users are able to verify the outcome of their testing relying on the response sent by the ECHA Submission portal

- The URL for viewing the results in the portal is part of the standard response (see [\[2.1.2\]](#page-8-3) and [\[2.2.2\]](#page-10-1))
- For test runs, the URL is scoped to the test run identifier, with each test run effectively defining a separate virtual subdomain.

#### <span id="page-19-0"></span>**4.4 Switching to production mode**

Once the testing phases have been concluded successfully, companies may switch to real operational mode, i.e. production. Any submissions made will be processed and, depending on their outcome, may be further processed as per the submission type specific needs.

The happy-path scenario should work as follows:

- 1. Industry generates a Bearer token, e.g. X (see [\[3](#page-13-0) [Security model\]](#page-13-0))
- 2. Industry system performs **all requests** without providing any of the X-ECHA Mode and X-ECHA-Test-Run headers, but only the Authorization header:
	- a. Authorization=Bearer X (see [\[2](#page-8-0) [REST API\]](#page-8-0))
- 3. Industry system performs a "Submit a dossier" request
- 4. ECHA Submission portal identifies that this is a "real" call, so processes the request and provides a response
- 5. Industry system receives and processes the response
- 6. Industry system performs a "Get submission report" request by providing a submission number (the one received in the previous call)
- 7. ECHA Submission portal identifies that this is a "real" call, so processes the request and provides a response including any validation errors
- 8. Industry system receives and processes the response

# <span id="page-20-0"></span>**Annex A – List of implemented validation rules**

- **Poison centres notifications**: The following document provides short descriptions of the validation rules in IUCLID which are relevant for poison centres notifications (PCNs): [https://poisoncentres.echa.europa.eu/documents/22284544/28470089/PCN+Format+-](https://poisoncentres.echa.europa.eu/documents/22284544/28470089/PCN+Format+-+Annex+-+Validation+rules_v2.pdf/7eb924bd-234c-4bfd-4079-6f8be198b0d7) [+Annex+-+Validation+rules\\_v2.pdf/7eb924bd-234c-4bfd-4079-6f8be198b0d7](https://poisoncentres.echa.europa.eu/documents/22284544/28470089/PCN+Format+-+Annex+-+Validation+rules_v2.pdf/7eb924bd-234c-4bfd-4079-6f8be198b0d7)
- **SCIP notifications**: The validation rules implemented for SCIP will be published in the ECHA website under the Waste Framework Directive (WFD), SCIP Database section: <https://echa.europa.eu/scip-support>

# <span id="page-21-0"></span>**Annex B – Examples**

## <span id="page-21-1"></span>**B.1 JWT**

#### <span id="page-21-2"></span>**B.1.1 Without expiration date**

Optional  $_{\text{typ}}$  is provided

```
{ 
"alg": "HS256",
"typ": "JWT" 
}
.
{
"x-echa-party": "ECHA-83a626b4-1d12-4a39-9832-20c97c1fba4d"
}
```
Optional  $_{\text{typ}}$  is not provided

```
{ 
"alg": "HS256 
}
.
\left\{ \right."x-echa-party": "ECHA-83a626b4-1d12-4a39-9832-20c97c1fba4d"
}
```
#### <span id="page-21-3"></span>**B.1.2 With expiration date**

```
\{"alg": "HS256" 
}
.
\left\{ \right."x-echa-party": "ECHA-83a626b4-1d12-4a39-9832-20c97c1fba4d",
"exp": 1601471928
}
```
## <span id="page-22-0"></span>**B.2 Submit a dossier**

#### <span id="page-22-1"></span>**B.2.1 Request in "connectivity" test mode**

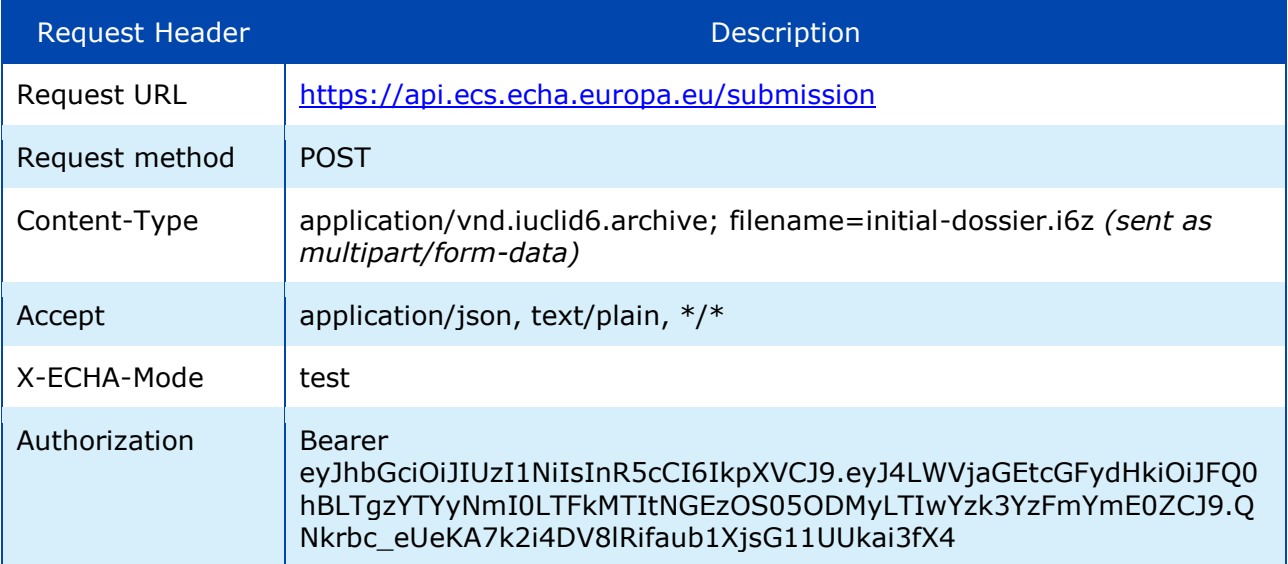

## <span id="page-22-2"></span>**B.2.2 Response in "connectivity" test mode**

```
Response
{
  "submissionNumber": "AAD678032-54",
  "statusUrl": "https://api.ecs.echa.europa.eu/submission/AAD678032-54",
  "reportUrl": "https://ecs.echa.europa.eu/cloud/submissions/AAD678032-54"
}
```
## <span id="page-22-3"></span>**B.2.3 Request in "integration" test mode**

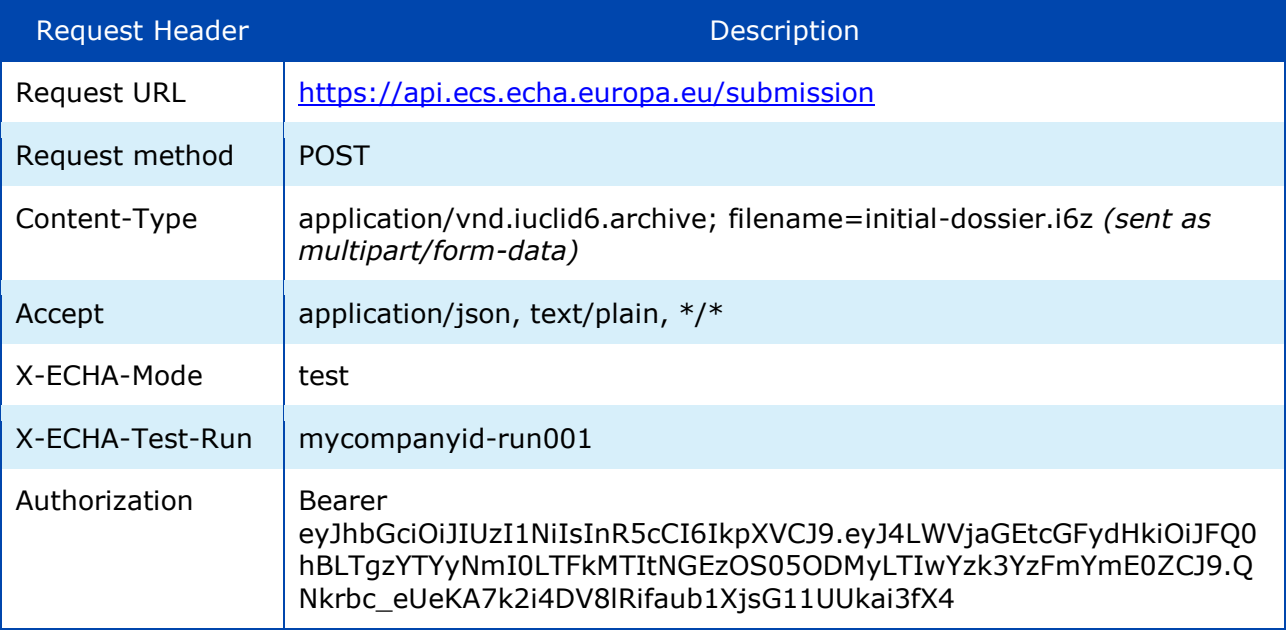

#### <span id="page-23-0"></span>**B.2.4 Response in "integration" test mode**

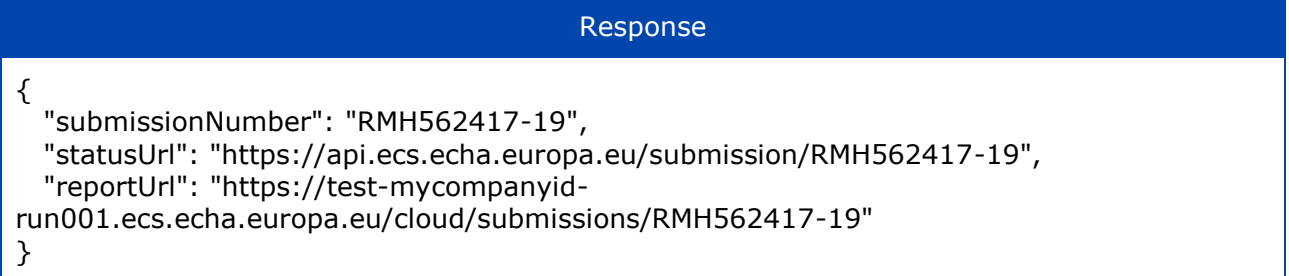

## <span id="page-23-1"></span>**B.2.5 Request in "production" mode**

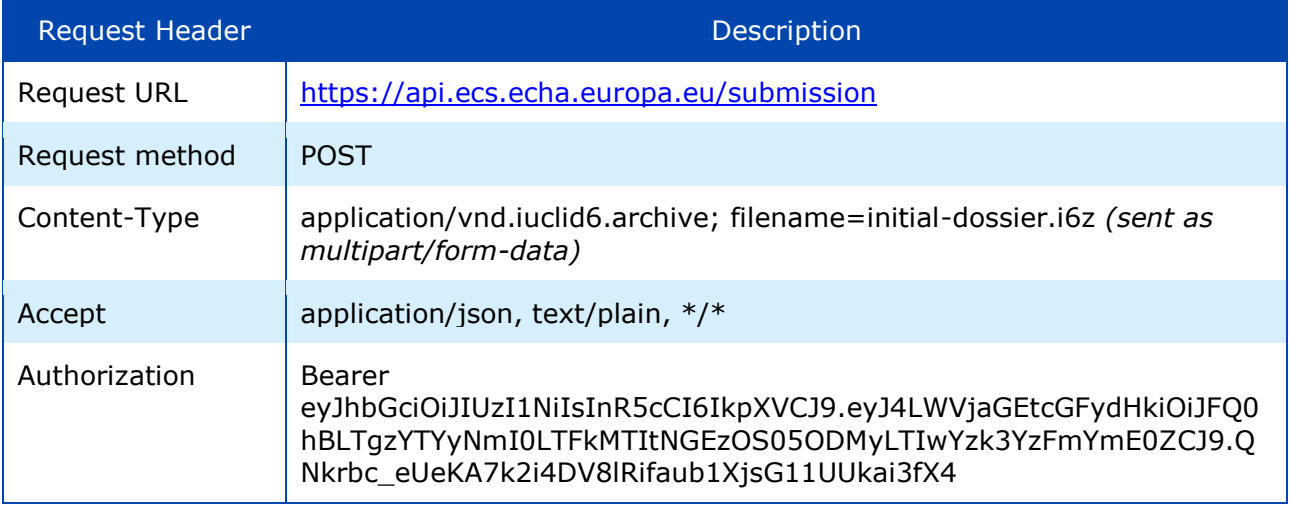

#### <span id="page-23-2"></span>**B.2.6 Response in "production" mode**

```
Response
{
  "submissionNumber": "RMH562417-19",
  "statusUrl": "https://api.ecs.echa.europa.eu/submission/RMH562417-19",
  "reportUrl": "https://ecs.echa.europa.eu/cloud/submissions/RMH562417-19"
}
```
## <span id="page-23-3"></span>**B.2.7 Sample request**

Sample request

POST /submission HTTP/1.1 X-ECHA-Mode: test Content-Type: application/vnd.iuclid6.archive; filename=initial\_dossier.i6z Accept: application/json Authorization: Bearer eyJhbGciOiJIUzI1NiIsInR5cCI6IkpXVCJ9.eyJ4LWVjaGEtcGFydHkiOiJFQ0hBLTgzYTYyNmI0LT FkMTItNGEzOS05ODMyLTIwYzk3YzFmYmE0ZCJ9.QNkrbc\_eUeKA7k2i4DV8lRifaub1XjsG11U Ukai3fX4 Host: api.ecs.echa.europa.eu Accept-Encoding: gzip, deflate Content-Length: 72859 Connection: keep-alive

## <span id="page-24-0"></span>**B.3 Get submission report**

## <span id="page-24-1"></span>**B.3.1 Request in "connectivity" test mode**

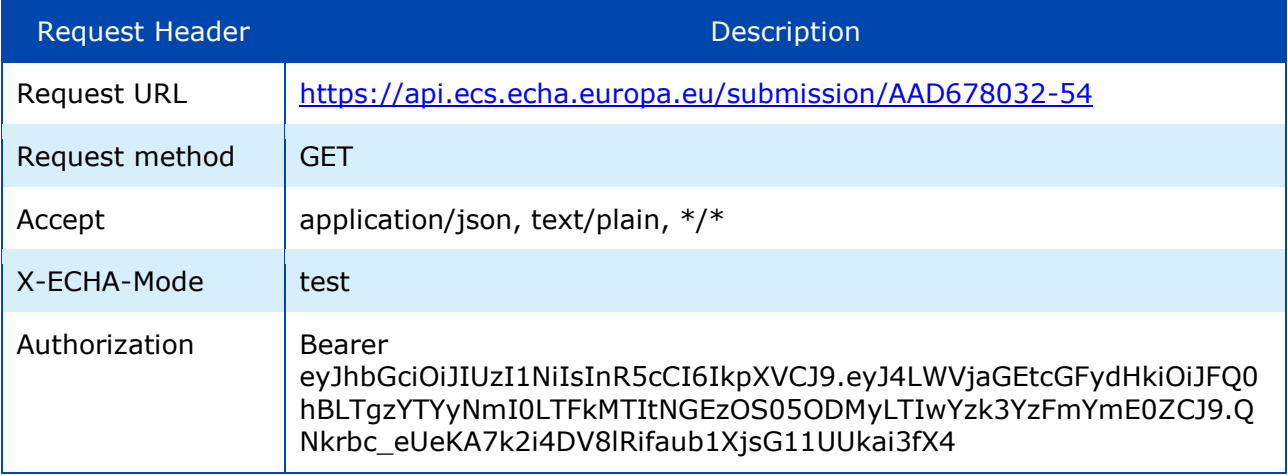

# <span id="page-24-2"></span>**B.3.2 Response in "connectivity" test mode**

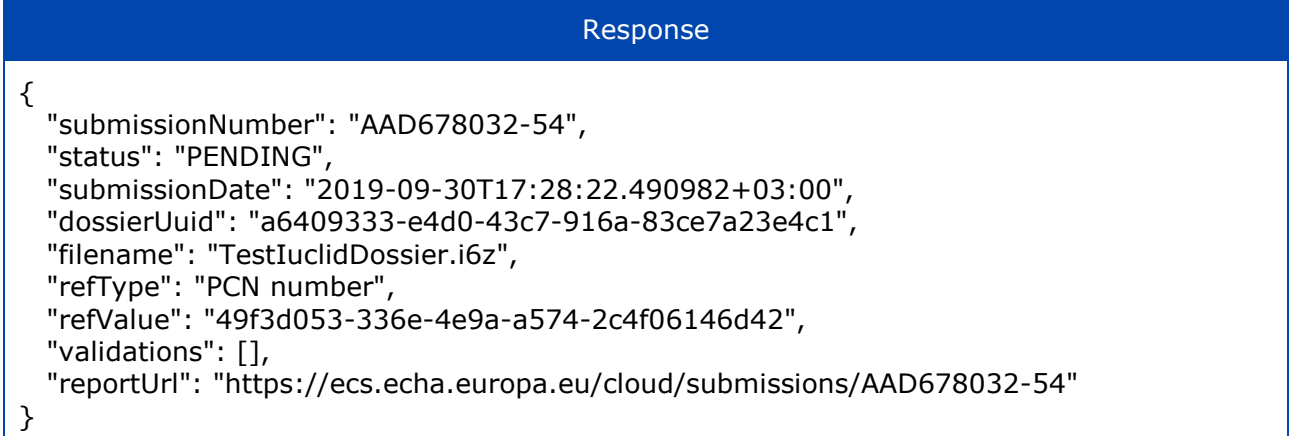

# <span id="page-24-3"></span>**B.3.3 Request in "integration" test mode**

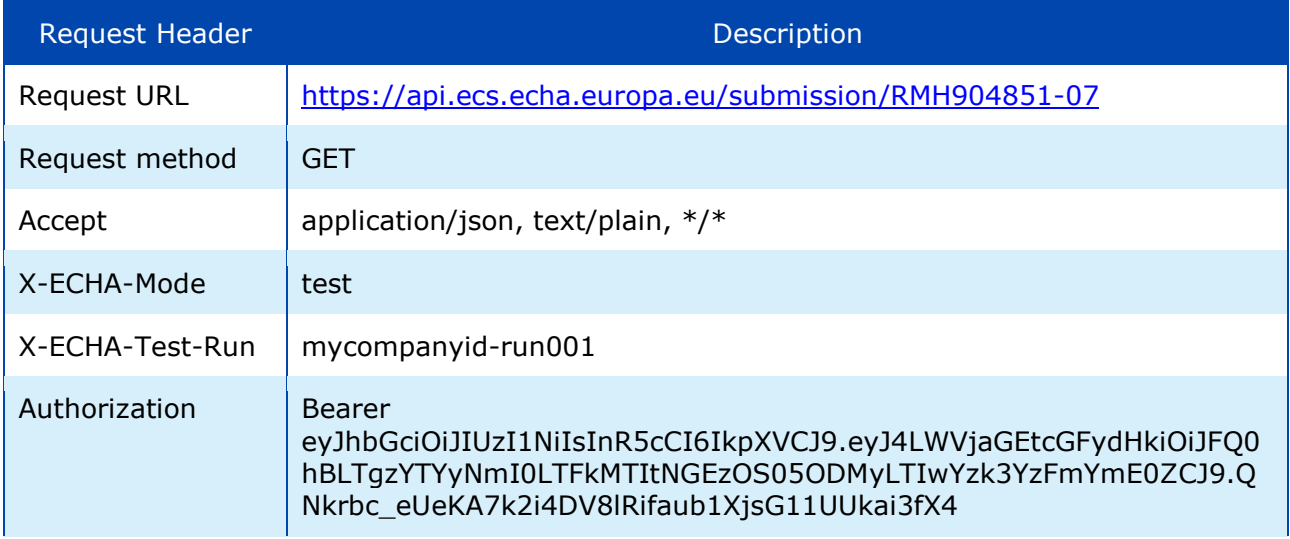

#### <span id="page-25-0"></span>**B.3.4 Response in "integration" test mode**

```
Response
{
   "submissionNumber": "RMH904851-07",
   "status": "VALIDATION_FAILED",
   "submissionDate": "2019-12-05T12:46:11.202978+02:00",
   "dossierUuid": "005056b7-b57b-4ed9-b1ae-c979eb74a1e7",
   "filename": "s2s-update-1.i6z",
   "refType": "PCN number",
   "refValue": "005056b7-b57b-4ed9-b1ae-c99fb9dec1e7",
  "validations": [
         {
       "level": "WARN",
       "code": "QLT505",
       "context": "FLEXIBLE_RECORD-MixtureComposition-005056b7-b57b-4ed9-b1ae-
ca3149ab41e7, Mixture composition, Components, (3)"
    },
         {
       "level": "WARN",
       "code": "QLT505",
       "context": "FLEXIBLE_RECORD-MixtureComposition-005056b7-b57b-4ed9-b1ae-
ca3149ab41e7, Mixture composition, Components, (6)"
     },
         {
       "level": "WARN",
       "code": "QLT505",
       "context": "FLEXIBLE_RECORD-MixtureComposition-005056b7-b57b-4ed9-b1ae-
ca3149ab41e7, Mixture composition, Components, (11)"
     },
         {
       "level": "FAIL",
       "code": "BR570",
       "context": ""
    }
   ],
   "reportUrl": "https://test-mycompanyid-
run001.ecs.echa.europa.eu/cloud/submissions/RMH904851-07"
}
```
#### <span id="page-25-1"></span>**B.3.5 Request in "production" mode**

Just omit the X-ECHA-Mode=test from the Request Headers of B.3 and provide a valid submission number submitted by your company.

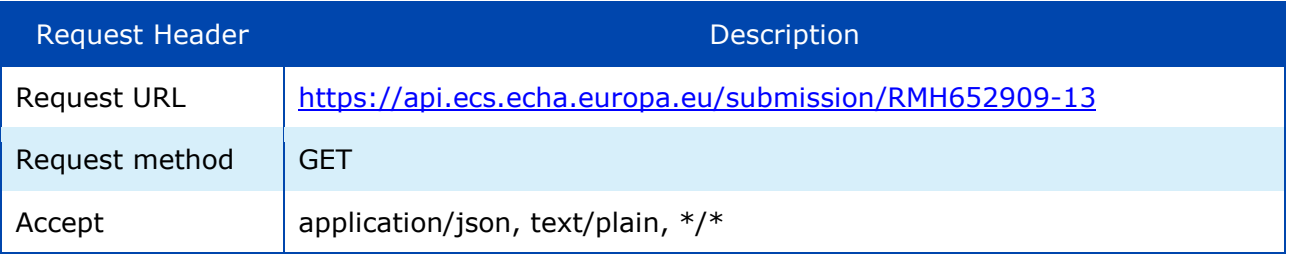

#### ECHA Submission portal **System-to-system submission for industry** 27

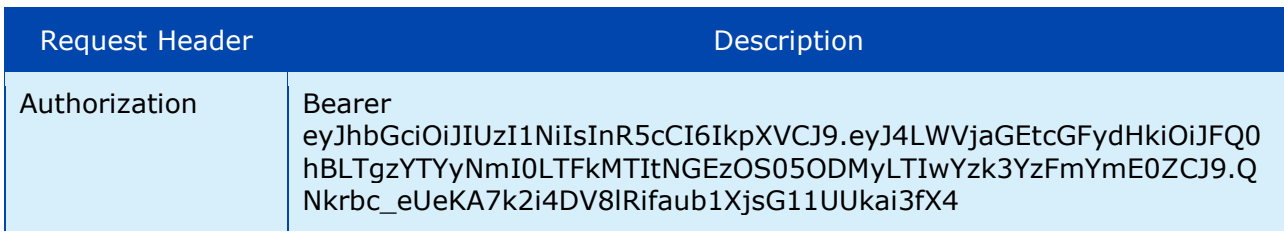

# <span id="page-26-0"></span>**B.3.6 Response in "production" mode**

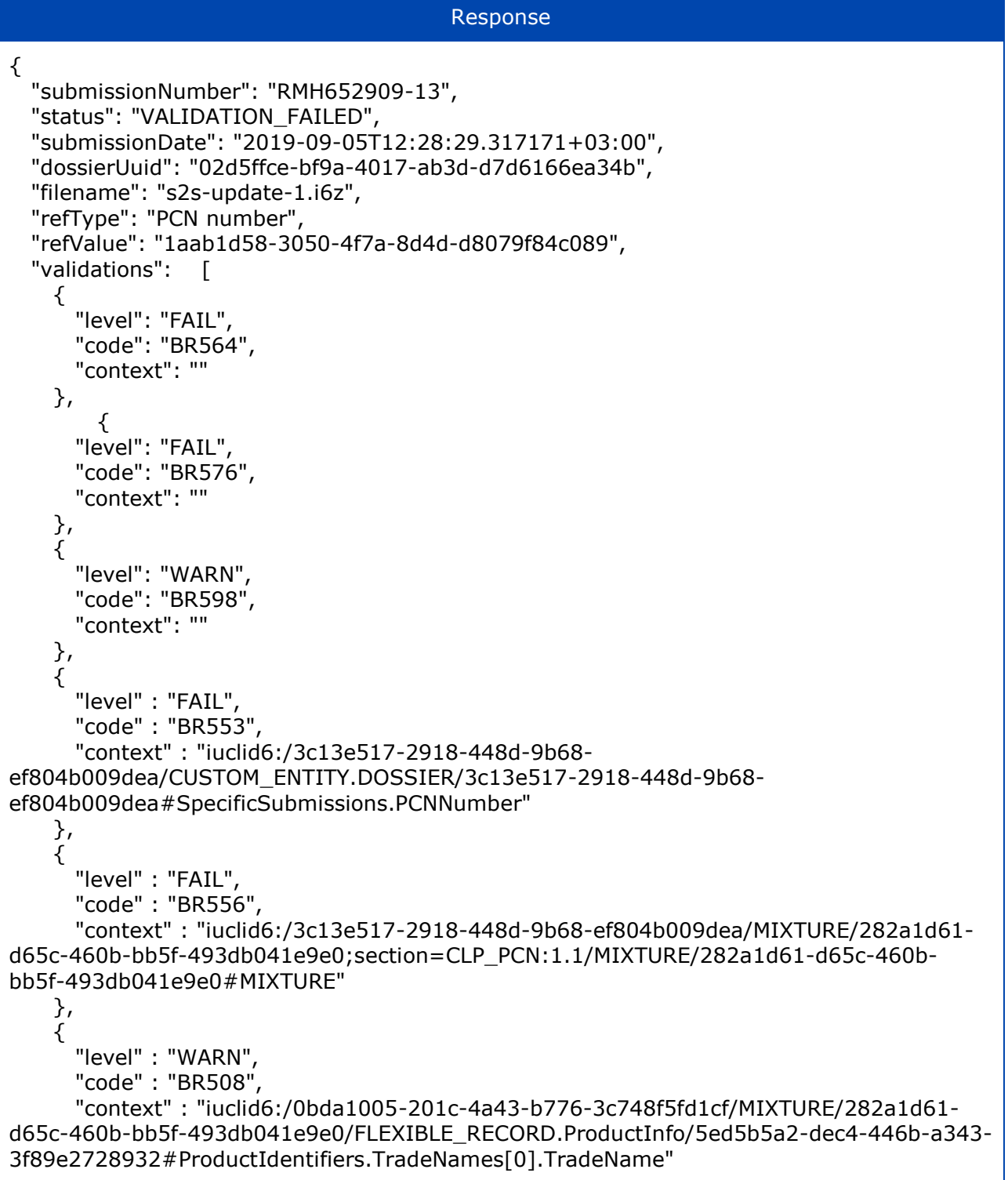

 } ], "reportUrl": "https://ecs.echa.europa.eu/cloud/submissions/RMH652909-13" }

#### <span id="page-27-0"></span>**B.3.7 Sample request**

#### Sample request

GET /submission/RMH652909-13 HTTP/1.1 X-ECHA-Mode: test Accept: application/json, text/plain, \*/\* Authorization: Bearer eyJhbGciOiJIUzI1NiIsInR5cCI6IkpXVCJ9.eyJ4LWVjaGEtcGFydHkiOiJFQ0hBLTgzYTYyNmI0LT FkMTItNGEzOS05ODMyLTIwYzk3YzFmYmE0ZCJ9.QNkrbc\_eUeKA7k2i4DV8lRifaub1XjsG11U Ukai3fX4 Host: api.ecs.echa.europa.eu Accept-Encoding: gzip, deflate Connection: keep-alive

#### <span id="page-27-1"></span>**B.4 Error responses**

#### <span id="page-27-2"></span>**B.4.1 Legal entity not authorised by ECHA or JWT token is missing**

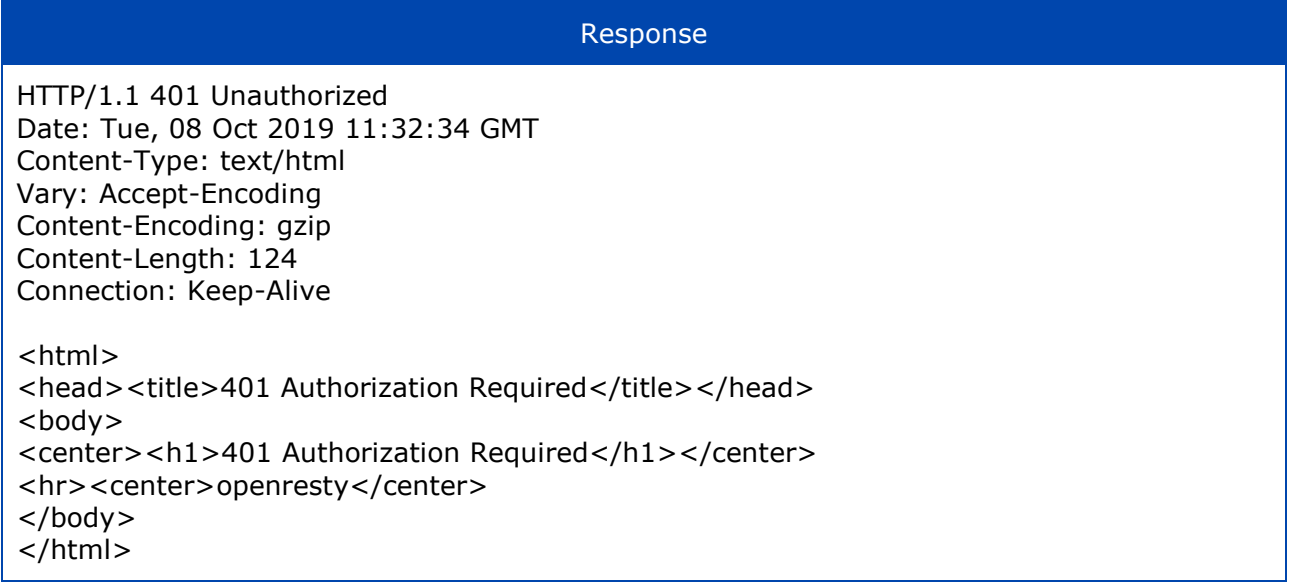

#### <span id="page-27-3"></span>**B.4.2 JWT token malformed or expired**

Response HTTP/1.1 400 Bad Request Date: Tue, 08 Oct 2019 11:36:55 GMT Content-Type: text/html Vary: Accept-Encoding Content-Encoding: gzip Content-Length: 111

Connection: close

{ "error": "invalid\_request", "error\_description": "JWT signature does not match locally computed signature. JWT validity cannot be asserted and should not be trusted." }

#### <span id="page-28-0"></span>**B.4.3 JWT token includes a wrong LE UUID**

```
Response
HTTP/1.1 400 Bad Request
Date: Tue, 08 Oct 2019 11:36:55 GMT
Content-Type: text/html
Vary: Accept-Encoding
Content-Encoding: gzip
Content-Length: 111
Connection: close
\{ "error": "invalid_request",
 "error_description": "No signing key could be found for ECHA-83a626b4-1d12-4a39-9832-
20c97c1fba4d."
}
```
#### <span id="page-28-1"></span>**B.4.4 JWT token expired**

Response HTTP/1.1 400 Bad Request Date: Tue, 08 Oct 2019 11:36:55 GMT Content-Type: text/html Vary: Accept-Encoding Content-Encoding: gzip Content-Length: 111 Connection: close { "error": "access\_denied", "error\_description": "JWT expired at 1970-01-01T02:00:00Z. Current time: 2020-01- 09T12:32:37Z, a difference of 1578565957774 milliseconds. Allowed clock skew: 0 milliseconds." }

#### <span id="page-28-2"></span>**B.4.5 Incorrect "test" Headers**

Example: X-ECHA-Mode=mytest (instead of 'test')

Response HTTP/1.1 400 Bad Request Date: Thu, 05 Dec 2019 10:31:39 GMT

#### ECHA Submission portal **System-to-system submission for industry** 30

Content-Type: text/plain Strict-Transport-Security: max-age=15768000;includeSubDomains Vary: Accept-Encoding Content-Encoding: gzip Content-Length: 94 Connection: close

Invalid operation mode: mytest. Should be either set to 'test' or not set at all

#### Example: X-ECHA-Test-Run=mycompanyid-run001, but X-ECHA-Mode is not provided at all

#### Response

HTTP/1.1 400 Bad Request Date: Thu, 05 Dec 2019 10:35:43 GMT Content-Type: text/plain Strict-Transport-Security: max-age=15768000;includeSubDomains Vary: Accept-Encoding Content-Encoding: gzip Content-Length: 98 Connection: close

Invalid operation mode: if X-ECHA-Test-Run is set then X-ECHA-Mode should be set to 'test'

**EUROPEAN CHEMICALS AGENCY ANNANKATU 18, P.O. BOX 400, FI-00121 HELSINKI, FINLAND ECHA.EUROPA.EU**